#### *Finding Freedom in Jail A Beginner's Guide to Assagioli's Archives*

#### By Catherine Ann Lombard

Roberto Assagioli intended that his "prison diary" might become an account of the time he spent in Regina Coeli prison under the fascist regime in 1940. Throughout his testimony, Assagioli offers a personal example of how to use difficult life events as an opportunity to develop one's personal and spiritual psychosynthesis.

As most of us have come to realize during the Covid-19 crisis, you don't need to be incarcerated to feel imprisoned. Part of the human condition, at different points in our lives, is to find ourselves enslaved by some uncontrollable situation to which we feel bound. *Freedom in Jail* shows us that we always remain free and responsible for choosing how we actively accept the situation and what attitude we take. The mystery is that these circumstances can also lead us to our Higher Self.

Did you know that *Freedom in Jail* is available online through Assagioli's Archives? While the book that was published in 2016 is only available as a hardcopy – all his handwritten notes are free for viewing.

If you are unfamiliar with how [Assagioli's](https://loveandwill.com/2015/10/05/tasty-bites-of-wisdom/) Online Archives work, this is your guide to exploring this treasure trove for yourself. *A Guide to Finding Freedom in Jail* gives you the steps you need to enter the world of Assagioli's Archives. So let's get started…

## **Registering with the Archives**

1. Go to the website: [www.archivioassagioli.org.](http://www.archivioassagioli.org/)

A number of interesting things can be viewed without registering. For example, Assagioli's biography and a bibliography of all his published work. But to search in the archives, you have to first register.

2. Click **Registration**.

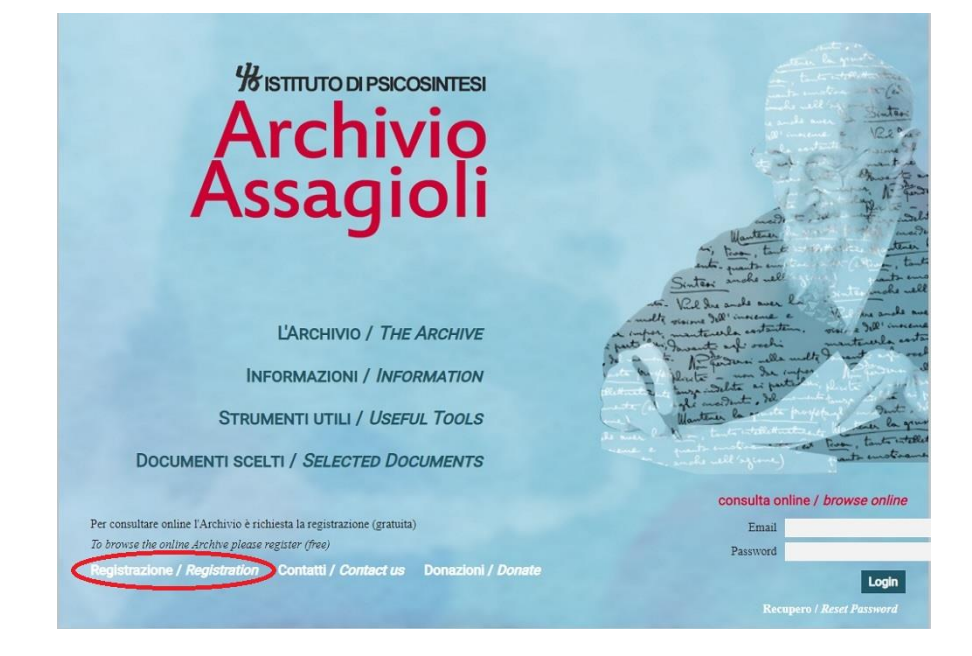

- 3. You register by filling in your email address, name and country. Then enter a password and the language you prefer.
- 4. Click the **Register** button.

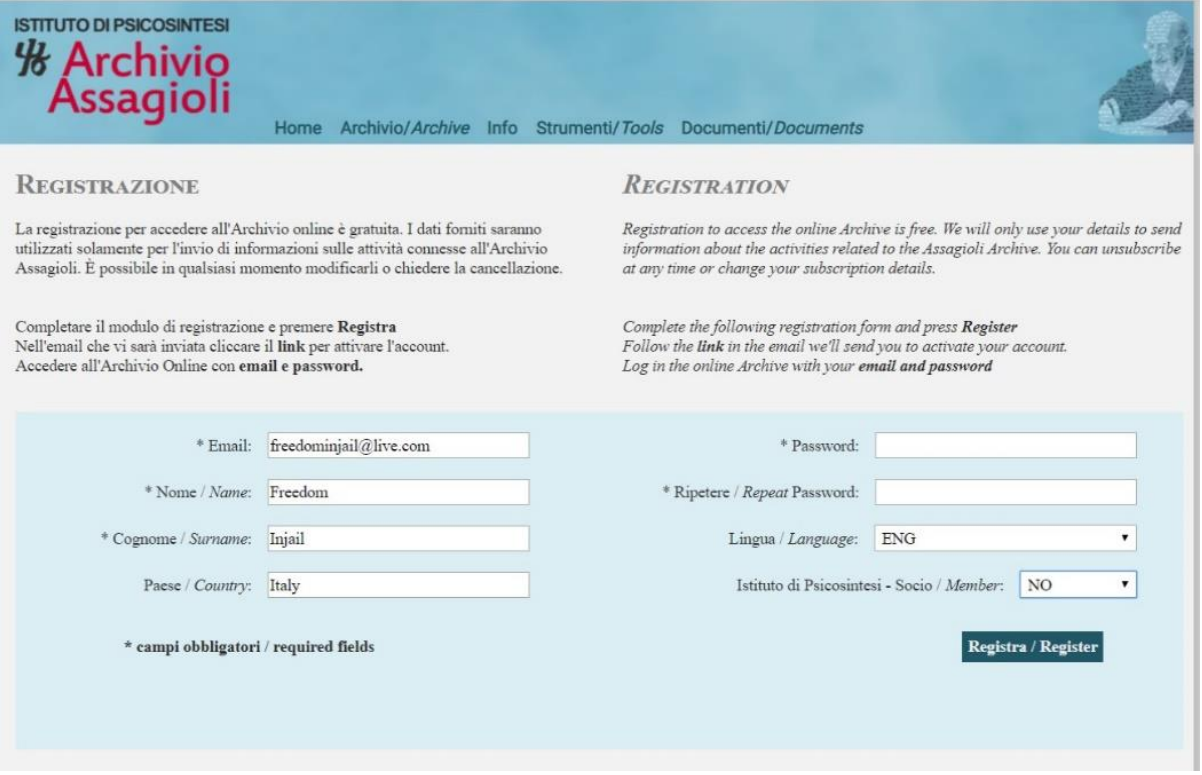

# **Exploring the Archives**

Once you are registered, the Online Archive will open to the **Consulta/Explore** tab. To find Assagioli's notes on Freedom in Jail:

- 1. Click **Archivio Studio**
- 2. Click **Psicosintesi / Psychosynthesis**
- 3. Click **Psicosintesi personale / Personal Psychosynthesis**.

Assagioli's notes on Freedom in Jail are kept in **Faldone / Box 29**.

4. Scroll down and click on **Faldone / Box 29** to open the box. You will see all the folders in the box. These boxes and folders correspond to the hardcopies kept in Assagioli's Archives at Casa Assagioli in Florence.

5. Freedom in Jail is in Folder **2.27.1. Libertà in prigione / Freedom in Jail**. <sup>1</sup> Click on this folder and a list of all Assagioli's notes about his time in jail appear with a document name and title. Note that they are not in any particular order. (That is one advantage to buying the actual book.)

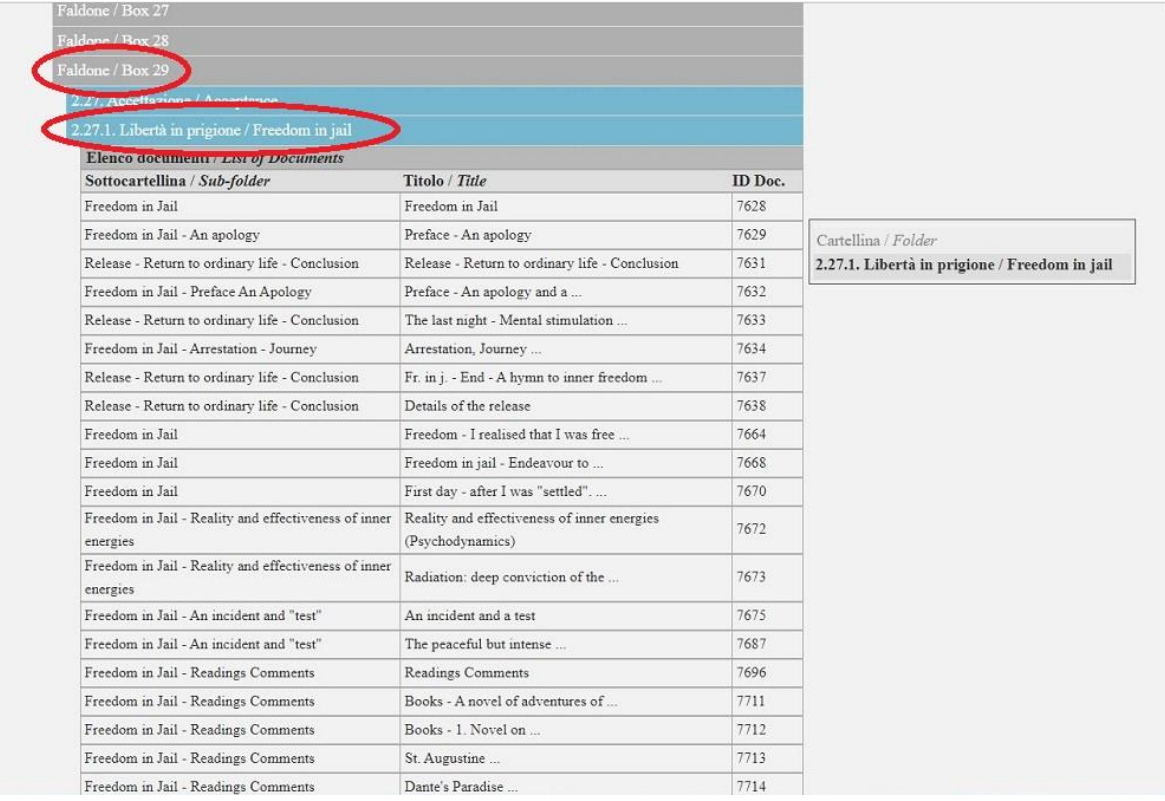

Assagioli's notes have been individually scanned and referenced by volunteers. You can view more more than 6000 scanned documents online. Take a moment to send thanks to all those volunteers!

You can click on whatever document you find interesting or you can work your way through the list. To view a document:

- 1 Click on the document you wish to view. It will appear in a little screen to your right.
- 2 Click **Apri / Open**.

<sup>1</sup> Note that some documents are also found in **Folder 2.27. Accettazione / Acceptance**.

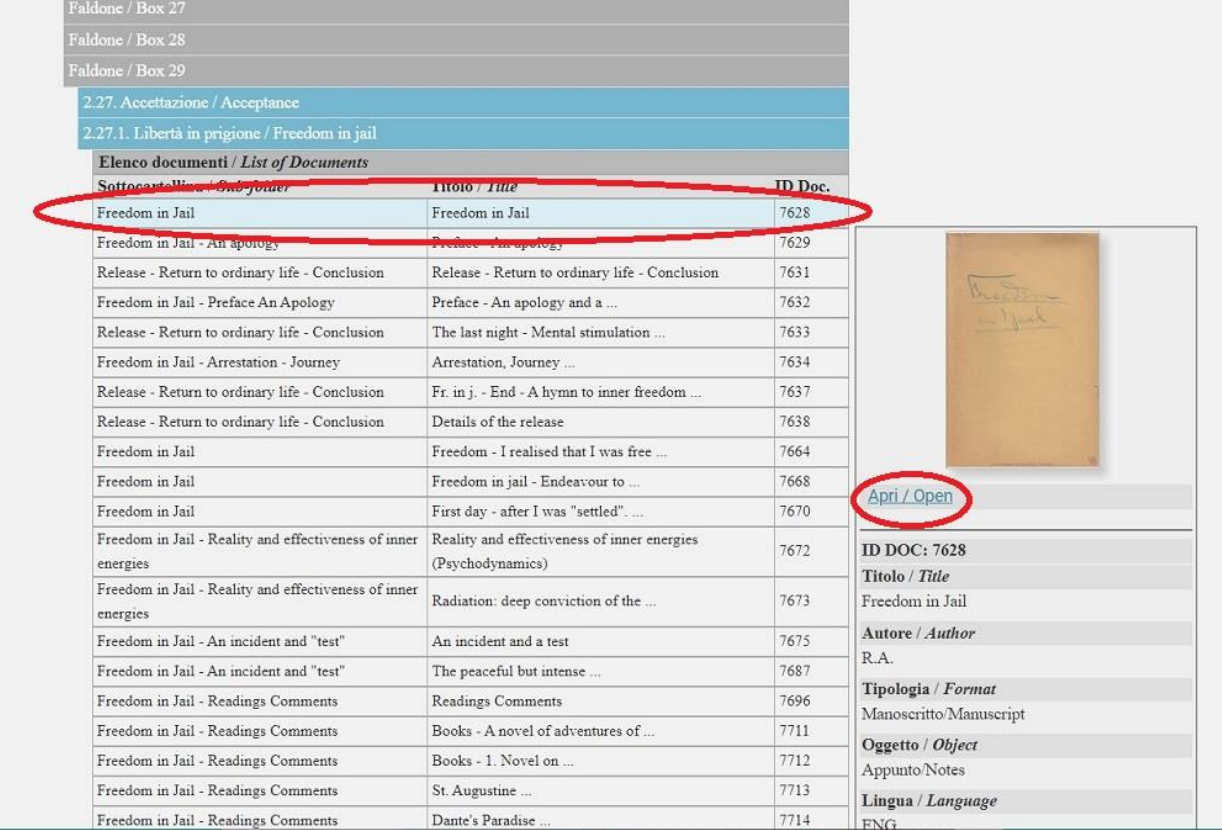

After clicking on **Apri / Open**, a new screen appears with all the information about the document.

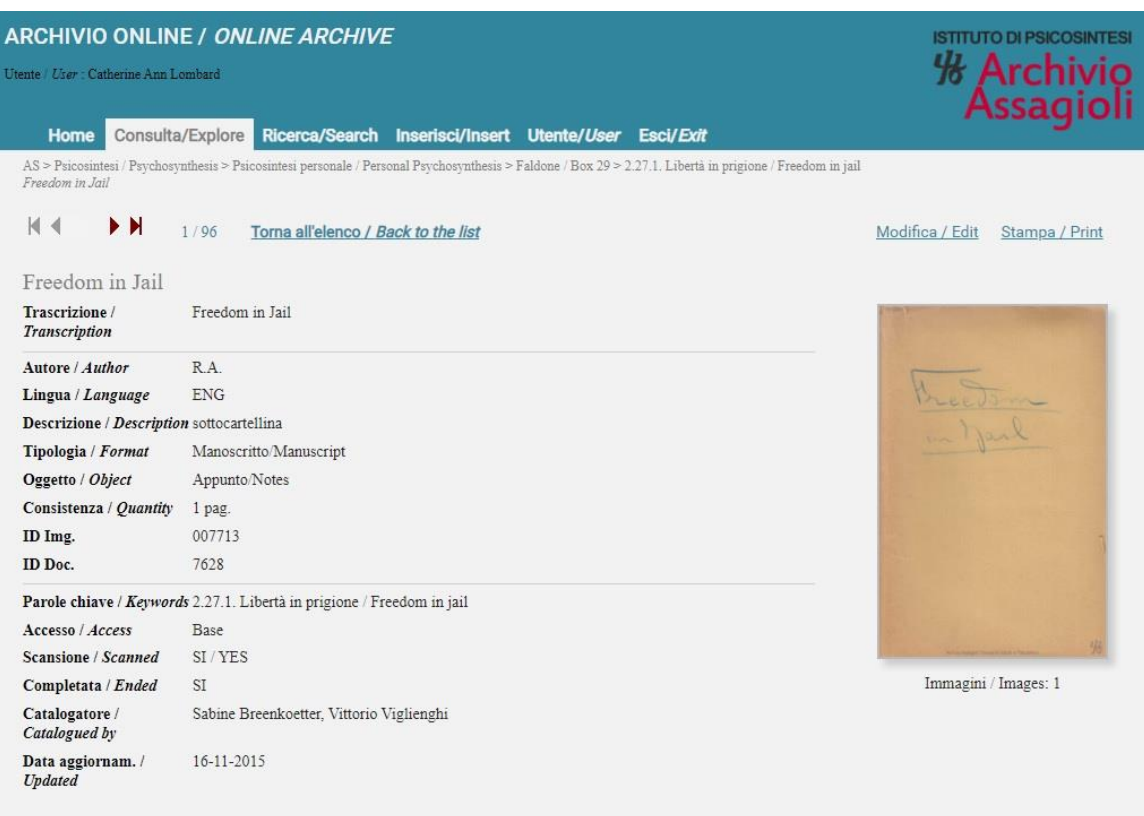

To zoom in on the document, simply click on it.

The document will appear in a popup window. You can zoom in and out by sliding the widget on top of the popup window. If a document has more than one page, you will see all the scanned pages on the bottom of the popup window. You can then click on each individual page to open it and view it more closely.

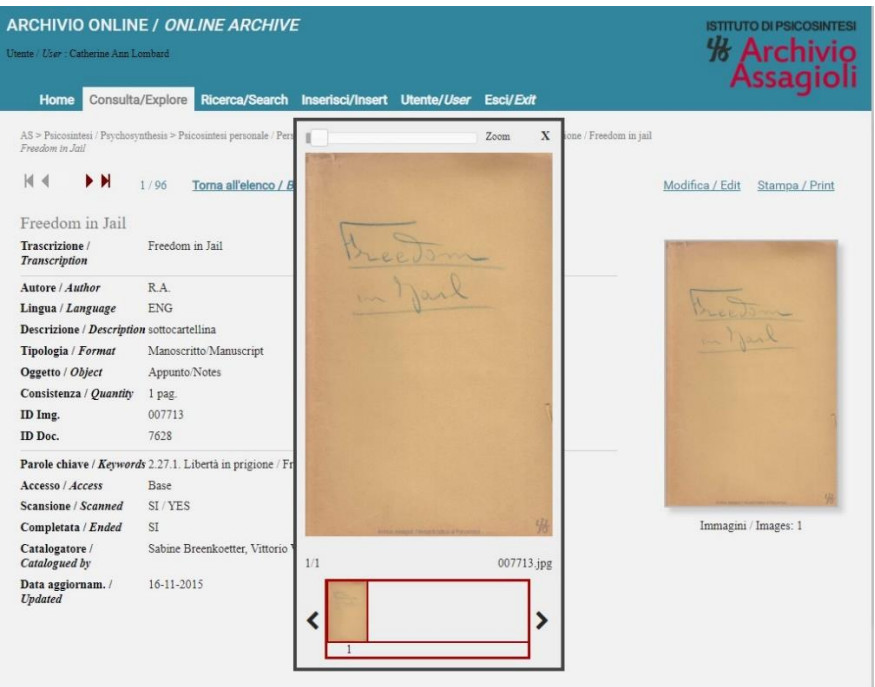

Let's take a look at a document with 8 pages. Here I have opened the document **Freedom in Jail - An Incident and "Test"** with the Title **"A peaceful but intense…"**

One of the first things you might notice is that the entire document has been transcribed for you. (Again, send thanks to the volunteers!) You can also see under the document image that there are 8 images or pages.

If you look right under the **Consulta /Explore** tab, you can see the entire string that leads to this very document:

AS > Psicosintesi / Psychosynthesis > Psicosintesi personale / Personal Psychosynthesis > Faldone / Box 29 > 2.27.1. Libertà in prigione / Freedom in jail / *Freedom in Jail – An incident and "test"*

Under this string, you can also see small red arrows. You use these arrows to move through the list of documents, just like you would when using your DVD device. You can move forward or back through the documents, one document at a time. Or you can fast-forward to the end or fast-track backward to the start of the list.

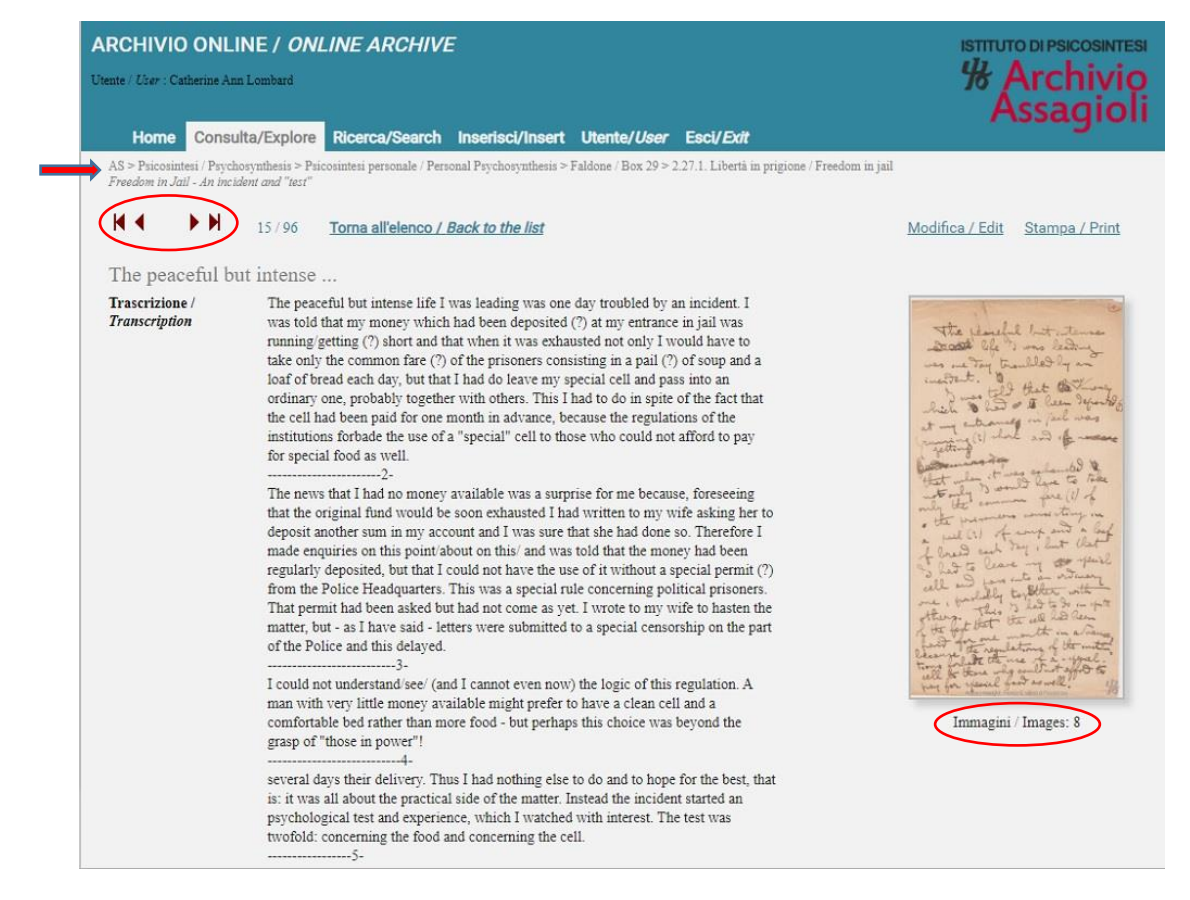

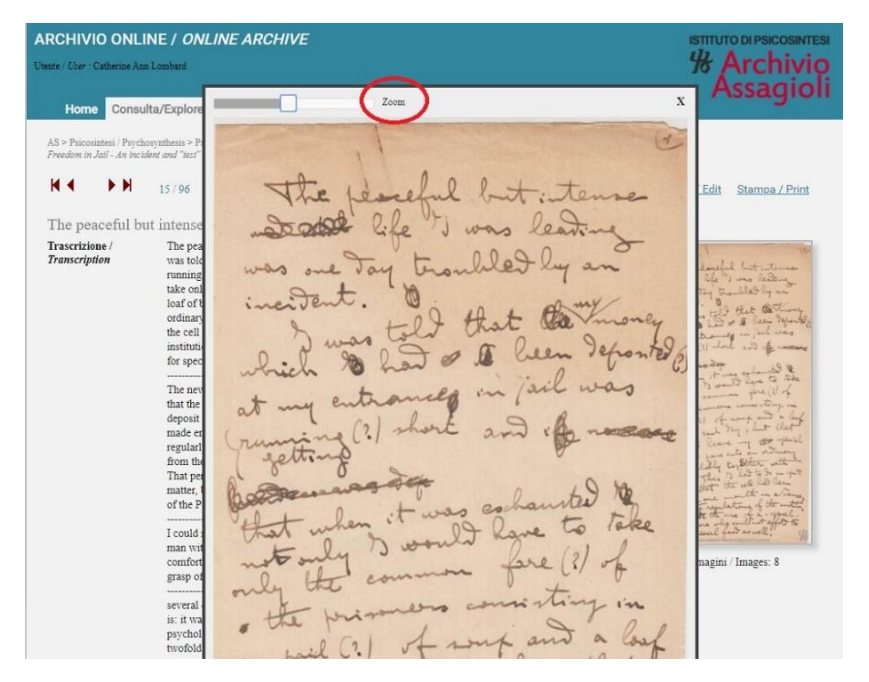

Here is my screen after I clicked on the document and zoomed in.

Hopefully you can now try to find your way around the archives for yourself, learning new things as you go.

But before I say goodbye, let's take a quick look at the **Search** function.

### **Searching in the Archives**

- 1. Click on the **Ricerca/Search** tab.
- 2. You can search on a single word or a phrase. To search on Freedom in Jail, type it into the field that is next to **Frase / Sentence**.
- 3. Click **Cerca / Search**.

The results appear below. To view one of the documents:

Click on the **boxed-arrow** under **Apri / Open**. You will then be able to view the document.

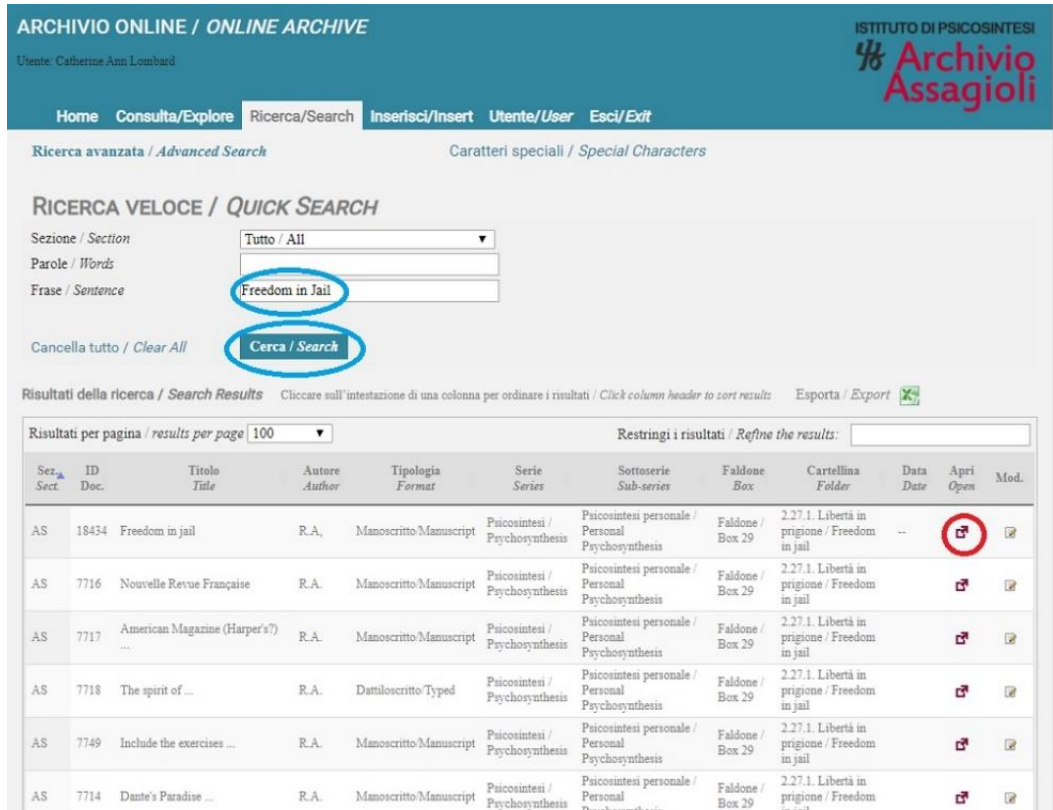

To logout at any time, click the **Esci/Exit tab**.

I hope you enjoyed viewing Assagioli's notes and learning how to explore his archives. Please feel free to support this great service by making a donation of any amount to Archivio Assagioli by clicking the **Donazioni / Donate** button on the bottom of the Home page!

To purchase a hardcopy of *Freedom in Jail*, please contact the Istituto di Psicosintesi in Florence at: istituto@psicosintesi.it. Books are also available from the Psychosynthesis London Trust by contacting enquiries@ptrust.org.uk.

Thank you!

Catherine Ann Lombard

14 April 2020 Under lockdown in Umbria, Italy